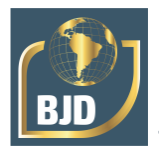

# **Um estudo acerca do uso do software revit para levantamento estatístico de uma residência unifamiliar**

# **A study about the use of revit software for statistical survey of a single family residence**

DOI:10.34117/bjdv8n5-251

Recebimento dos originais: 21/03/2022 Aceitação para publicação: 29/04/2022

> **Leonardo Duarte Albuquerque** Instituição: Faculdade Luciano Feijão E-mail: leonardoduartemec@gmail.com

### **Mariana Medeiros Ximenes**

Instituição: Faculdade Luciano Feijão E-mail: xm.mariana@gmail.com

### **José de Carlos Batista**

Instituição: Faculdade Luciano Feijão E-mail: j.carlosegurancadotrabalho@gmail.com

> **Paulo Robson Parente Linhares** Instituição: Faculdade Luciano Feijão

E-mail: engpaulorobson@hotmail.com

**Saulo Passos Ramos**

Instituição: Faculdade Luciano Feijão E-mail: saulo@lf.edu.br

## **Eliane da Silva Soares Ferreira**

Instituição: Faculdade Luciano Feijão E-mail: elianesilva-mao@hotmail.com

**Jefferson Souza Rocha** Instituição: Faculdade Luciano Feijão E-mail: engjeffersonsousa@gmail.com

### **RESUMO**

Com a inserção do computador, os projetistas passaram a desenvolver, com maior velocidade e eficiência, os projetos e a extração de seus dados. Então, com o surgimento do software Revit aliado a tecnologia BIM (Building Information Modeling), os projetistas puderam ter um maior ganho em seus projetos, pois era possível fazer levantamento do quantitativo para elaboração de orçamento com maior exatidão. O objetivo deste trabalho busca elaborar um projeto de uma residência unifamiliar por meio do Revit, nota-se que, levantamento de quantitativos aliados ao BIM, apresenta vantagens, pois nele esta agregado velocidade e eficiência ao coletar dados para o levantamento.

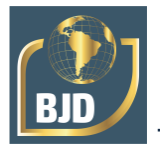

**Palavras-chave:** bim, revit, levantamento.

### **ABSTRACT**

With the insertion of the computer, the designers began to develop, with greater speed and efficiency, the projects and the extraction of their data. So, with the emergence of Revit software allied to BIM (Building Information Modeling) technology, designers could have a greater gain in their projects, as it was possible to survey the quantity for budgeting with greater accuracy. The objective of this work seeks to develop a project of a single-family residence through Revit, it is noted that, surveying quantitative allied to BIM, has advantages, as it adds speed and efficiency when collecting data for the survey.

**Keywords:** bim, ver, lifting.

# **1 INTRODUÇÃO**

Os projetos assistidos pelos computadores adentraram em cena, por causa da evolução das tecnologias. Profissionais projetistas, conseguiramelaborar de forma mais rápida e com qualidade. Contudo, programa como o Autocad, acabou perdendo sua atenção para outros softwares que tenham maior eficiência em projetar e elaborar orçamento (Neves, 2018).

O programa Autocad possui funcionalidade direcionada para o desenvolvimento de projetos e desenhos técnicos (Autodesk Revit Architecture, 2021). Graças a ele é possível extrair o orçamento desses desenhos, como por exemplo as plantas baixas de uma edificação, interpretando e analisando suas cotas. O processo pode ser desenvolvido pelo próprio projetista, utilizando recursos, destinados à elaboração de orçamento.

Mesmo com as funcionalidades descritas, o programa Autocad apresenta ineficiência para a geração de uma planilha orçamentária, isso torna o trabalho, do profissional de engenharia civil menos dinâmico, o que dificulta alcançar boa produtividade com uso dos instrumentos. O Revit é um programa que emprega a tecnologia Building Information Modelin (BIM) responsável por modelagem virtual construtiva da planta baixa com capacidade para gerar quantitativos de forma instantânea, dentre outros recursos, permitindo rendimento e boa produtividade (Braga, 2015). O BIM é um software capaz de produzir, conservar e transmitir e examinar modelos na construção civil, além de possuir um código aberto para a realização de procedimentos como importação e exportação de objetos e suas características (Santos & Dutra, 2020; Garcia, Bueno & Silva, 2019).

O autor Pereira (2014) destacar que os softwares que usam BIM, processam as modificações e aperfeiçoamentos feitos no projeto são processados automaticamente nas

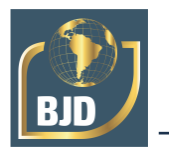

planilhas de custos. O autor ainda frisa deoutra forma, que quando ocorre execução de mudança a ferramenta efetua cálculos e atualizações nas plantas baixas e elevações da construção e complementa que essa ação automática permite um incremento significativo na qualidade da comunicação e, consequentemente, na qualidade do produto final, a edificação.

Partindo dessa premissa, pode-se analisar algumas interferênciasentre projetos distintos, como por exemplo a uma tubulação cruzando-se, hidráulica e elétrica, ao estar projetando, o que é um ganho de produtividadee qualidade, pois ele possui uma riqueza gráfica que facilita a observação.

Diante do exposto, a construção civil vai ao encontro desses tipos de soluções e os gerenciamentos dos recursos, pois os escritórios de engenharia civil carecem de uma constante produção com eficiência e menortempo possível, o que mostra a potência dessa ferramenta, Revit. Portanto, neste trabalho é feito um estudo das vantagens do Software Revit em relaçãoao programa AutoCad, ressaltando o levantamento de quantitativos ao utilizarmetodologia BIM.

O objetivo da pesquisa é elaborar projeto de residência unifamiliar através do software REVIT, buscando apresentar sua potencialidade, com relação ao orçamento, abordando, mais especificamente, um relatório de quantitativo de materiais de forma expositiva em alguns pontos empregados nos tópicos de estudo apresentados ao longo do trabalho.

# **2 REFERENCIAL TEÓRICO**

### 2.1 PROJETOS DE ENGENHARIA CIVIL

Segundo Perônico (2017), afirma que um projeto na construção civil é um conjunto de processos e atividades em planejamento e controle na produção de uma obra. A execução de planejamento e controle consiste, tradicionalmente, em três componentes: escopo, orçamento e cronograma. O escopo, trata dos projetos: arquitetônico, instalações elétricas, hidrossanitários, estrutural e dentre outros. O orçamento e cronograma, atuam na construção civil como o financeiro e a gestão.

Programas como Autocad e Revit contribuem para que ocorram um bom desenvolvimento desses dos componentes, mencionados anteriormente, em projeto, pois além de serem essenciais para um bom trabalho, eles acabam sendo norteadores de um processo construtivo na construção civil.

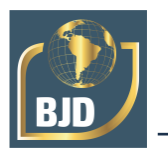

### **2.1.1 Elaboração de projetos em autocad**

Os computadores para confecção de representação gráfica de projetos, proporcionou alta produtividade. Um dentre vários programas para projetos que ganhou holofotes entre os profissionais foi Autocad, por nele ser possível transitar desenhos em várias áreas, como na mecânica, elétrica, construção civil (Neves, 2018).

Contudo, o Autocad é uma ferramenta que impossibilita verificação de incompatibilidade entre projetos, arquitetônico e/ou hidrossanitário, elétrico entre outros, ou seja, pouca percepção a interferência de projetos distintos. Apesar da possibilidade de uma exibição em 3D, o Autocad não gera informações minuciosas visto que, são vitais aquisição de um orçamento. Partindo desta ótica, o Autocad possui lacunas, ou seja, interferências entre projetos, como estrutural e elétrico, interpretação da leitura que no momento do planejamento, para esse fim, ocasiona necessidade de programas alternativos eficientes, como o Revit.

## **2.1.2 Elaboração de projetos em revit**

Segundo Oliveira (2019), o software Revit usa tecnologia BIM para produção de projetos, documentações consistentes, coordenados e completos, propiciando o planejamento e gerenciamento. Outro ponto interessante é o fato do Revit possuir um intercâmbio coeso para um trabalho corporativo entre profissionais e projetos, já que nele o software possui alertas de erros e interferências durante a sua concepção e por meio da visualização 3D o projetista detecta o comportamento de duas ou mais disciplinas, como arquitetônicos, elétrico e hidrossanitário, que também foram aplicadas no projeto em questão arquitetônico, elétrico e hidrossanitário (Matos, 2016).

Diante do exposto, fica notório a importância da utilização de programas que usem a ferramenta BIM para desenvolvimento de projetos pela sua clareza e eficiência como foi citado anteriormente e principalmente por ter sido gerado uma lei de sua obrigatoriedade no setor público.

# 2.2 TRABALHANDO NO REVIT

<span id="page-3-0"></span>O software desta pesquisa utiliza o BIM, que possui uma gama de funcionalidades e sua interface é semelhante ao Autocad, ou seja, apresentam comados em suas abas de cada objeto que se deseje desenhar, tornando fácil a compreensão de sua interface e por sua vez bem intuitiva. A [Figura 1 a](#page-3-0)presenta a sua interface e respectivas ferramentas e comandos.

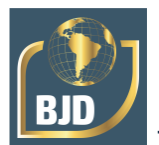

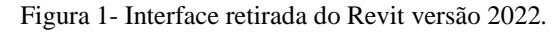

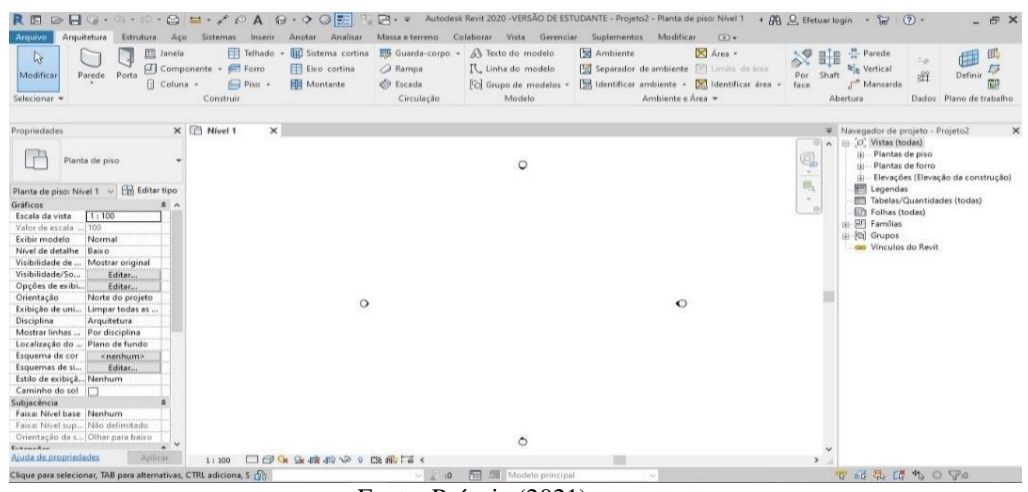

Fonte: Própria (2021).

As funções de esboço são diferentes, uma vez que nele ocorre uma implementação de dados na criação de um desenho. A forma de desenho apresentada trata-se de algo construtivo, ou seja, para criação da representação de uma parede, o projetista constrói literalmente uma parede virtual com suas dimensões e camadas, definindo a espessura de alvenaria, chapisco, emboço, até o revestimento. A denominação programada para esta ação é Família de Parede. O tópico seguinte consta mais informações sobre as Famílias, suas divisões e as particularidades aplicadas a este trabalho.

### **2.2.1 Famílias**

As famílias possuem elementos similares com propriedades que possuem parâmetros e ilustrações gráficas dentro de um mesmo grupo. Elas são semelhantes aos blocos de Autocad. Estas famílias podem ser alteradas/modificadas conforme a demanda do projetista, por exemplo dois tipos de paredes: interna e externa com suas propriedades [\(Figura 2\)](#page-5-0), o que desse modo proporciona maior organização (Autodesk Revit Architecture, 2014).

<span id="page-5-0"></span>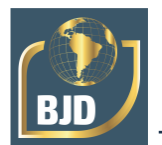

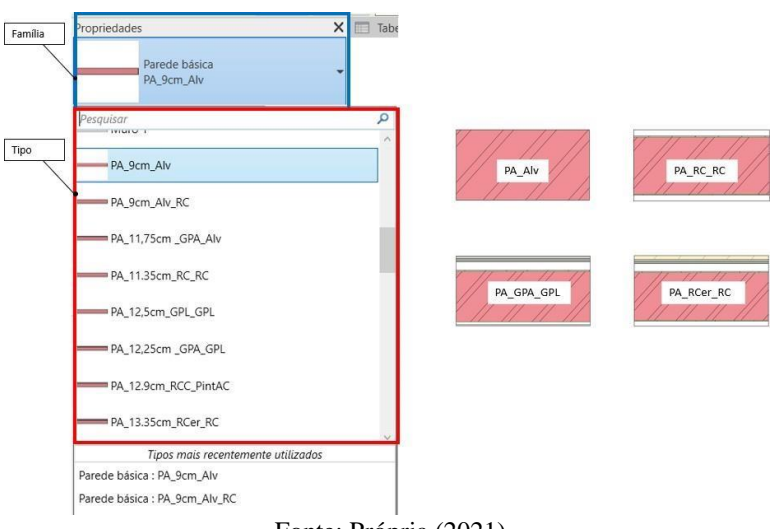

Figura 2 - Exemplo de Famílias do programa Revit, versão 2022.

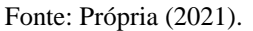

Segundo Autodesk Revit Architecture, (2014), no programa há três classes para família, nas quais são, de origem do próprio sistema, carregáveis e de outros locais.

# 2.2.1.1 Famílias do sistema

Neste tipo de família somente é possível gerar tipos, pois se trata de elementos contidos no programa, o que impossibilita a acrescentar características ou mesmo modificar parâmetros existentes no Revit e não podem ser excluídos (Revit Architecture, 2014). A exemplo, tem-se a Família Parede (Figura 3 - [Ilustração exemplo de Família de](#page-6-0)  [Sistema, Revit versão](#page-6-0) [2022.\)](#page-6-0), onde na Propriedade Família, possua três elementos de Famílias de Sistema, por outro lado na Propriedade Tipo, pode-se escolher vários elementos de Parede.

<span id="page-6-0"></span>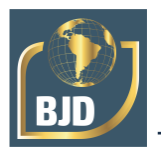

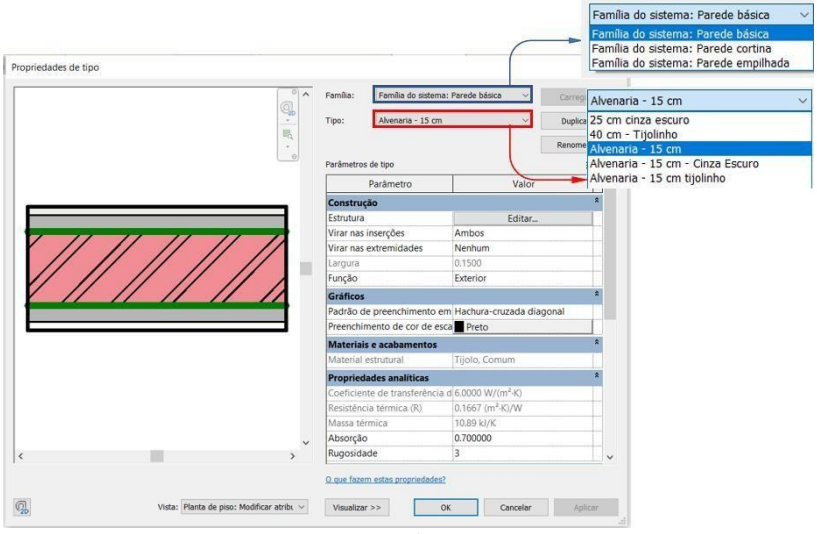

Figura 3 - Ilustração exemplo de Família de Sistema, Revit versão 2022.

Fonte: Própria (2021).

Como pode ser observado na ilustração [\(Figura 3 -](#page-6-0) Ilustração [exemplo de Família](#page-6-0)  [de Sistema, Revit versão 2022.\)](#page-6-0), na Família existe a opção que seleciona qual sistema de Parede será escolhido para trabalhar, por exemplo: parede básica, parede cortina, parede empilhada; e no Tipo são escolhidos os modelos de cada uma, como por exemplo: alvenaria - 15 cm, alvenaria - 15 cm - cinza escuro, alvenaria - 15 cm tijolinho, entre outros.

# 2.2.2.2 Famílias carregáveis

Alguns elementos de trabalho podem ser adquiridos através de compra em sites, por meio do compartilhamento ou mesmo por meio de arquivo externo, no qual é carregada pelo projetista. Nela, existe a possibilidade para modificação dentro do Revit, além de poder salvar essas em um arquivo externo. As famílias carregáveis são: esquadrias janelas, portas, gabinetes, materiais, vegetação, mobiliário.

Nesta Família há variedades que podem ser carregadas para dentro do projeto, conforme as particularidades de cada uma, como mostra o exemplo da ilustração (Figura 4): inclinar e virar janela - 1 painel, janela de correr - 2 painéis, janela de tombar - 1 painel, janela fixa - 1 painel, dentre outros.

# 2.2.2.3 Famílias locais

As famílias locais são elementos construídos no local, ou seja, naquele projeto específico em que se está trabalhando, dessa maneira não é possível exportar ou mesmo

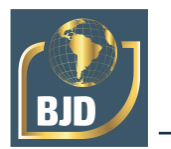

copiar de uma outra família carregável (Revit Architecture, 2014).

O programa possui opções para uma modelagem virtual, onde inicialmente por meio de desenho aplicado em forma de croqui, o formato desejado é escolhido e em seguida acontece o adicionamento de textura, materiais, entre outros detalhes permitindo então a geração de um quantitativo e por fim, conclusão da criação.

## 2.2.2.4 Parede

As Paredes são do tipo de Família do Sistema, ou seja, estão inseridas no programa não havendo necessidade de que seja carregada ou mesmo modeladas. São classificadas em três elementos, Parede Básica, Cortina e Empilhada,À Parede Básica pode ser adicionadas diversas características a sua construção, conforme o projeto, pois ela trabalha com camadas a partir de um núcleo, ou seja, adiciona materiais em cada face da parede e desse modo, ela vai ganhando forma e espessura. Caso assim desejar, o profissional pode construir numerosos tipos e aplicar, quando necessitar em seu projeto (Autodesk Revit Architecture, 2021).A Parede Cortina é responsável pela criação de molduras de alumínio com vidro, painéis de metal, comumente aplicados para vitrines de lojas, estruturas de edifícios e dentre outras aplicações (Autodesk, 2021).

A Parede Empilhada segue a mesma lógica de construção de uma Parede Simples, porém as suas construções baseiam-se em adicionar camadas sobreposta na vertical, em pilha (Autodesk Revit Architecture, 2021).

A Parede Empilhada segue o procedimento de inserir uma camada juntamente com sua altura, ou seja, adiciona-se a camada e nela é decidido sua localização conforme a pilha, neste caso, inferior (Exterior – Bloco de Concreto com altura de 0,9m) e superior (Exterior – Tijolo TF8 com altura variável). Essas camadas sobrepostas são inseridas selecionadas a partir da seleção das Paredes geradas anteriormente nas outras Famílias de Paredes, Parede Simples e Cortina na aba Nome da Parede empilhada.

# 2.2.2.5 Famílas: portas e janelas

Segundo Autodesk Revit Architecture (2021), as Portas e Janelas são elementos que ficam hospedados nas paredes, portanto somente podem ser inseridas nelas. Essas Famílias já estão presente na biblioteca do programa, mas, ainda assim, são facilmente carregáveis.

Nota-se uma predisposição para inserção das Famílias Portas e Janelas, pois basta escolher e aplicar em uma parede. Para construção de Piso no programa é tratada de

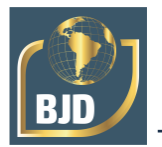

acordo ao seu emprego, pois nele pode ser construído para atender a arquitetura, como no caso de revestimento ou mesmo de forma estrutural com concreto (Autodesk Revit Architecture, 2021).A composição da Família Pisos é idêntica a Família Parede, em que as camadas são acrescentadas aos materiais,

#### 2.2.2.6 Família telhado

Segundo Autodesk Revit Architecture (2021), os Telhados podem ser construídos de três formas: pelo perímetro das águas do telhado, pela extrusão de um perfil ou por um estudo de massa. Normalmente o telhado é confeccionado pelo perímetro das águasDiante do exposto, as Famílias já possuem uma organização quando são os seus Tipos, o que possibilita a extração de dados quantitativos para a aquisição de um relatório de forma organizada e assim criar um levantamento e posteriormente um orçamento.

#### 2.3 ORÇAMENTO

Na engenharia é comum requisitar uma aproximação ou previsão dos materiais, quantidades de horas trabalhadas nos equipamentos e mão de obra, impostos, dentre outros, que fazem parte do corpo do orçamento (Pinto, 2018). Com o orçamento realizado, pode-se atenuar desperdícios de materiais e horas trabalhadas, conferindo um bom gerenciamento da obra da obra predizendo o seu andamento predizer o em execução com uma estimativa de custos.

Segundo Fistarol (2015), a estimativa de custo é uma avaliação expedita com base em banco de dados, também chamada de orçamento paramétrico, o autor ainda acrescenta sobre a possibilidade de fornecimento dados importantes no orçamento e a sua viabilidade.

#### **2.3.1 Levantamento de quantitativo no revit**

Por meio do BIM, programas como Revit vem substituindo os processos manuais convencionais aplicados em programas como Autocad, onde seu enfoque de projeto é em 2D, para o levantamento de quantitativos dos materiais e, posteriormente, um orçamento mais assertivo, pois à medida que o projetista vai inseridos dados nas paredes, pisos e teto, o programa guarda essas informações para quantificar.

No Revit, o levantamento é paramétrico, caso deseja e/ou necessite executar alguma mudança, como adicionar ou remover algum elemento no projeto, as tabelas são

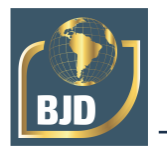

atualizadas de forma automática, algo que no Autocad, o orçamento fica a cargo da análise, feita pelo engenheiro, nas plantas baixas e cortes, o que acaba demandando mais trabalho, a Figura 14 - Parede exemplo e resultados da tabela concebida pelo Revit, versão 2022.ilustra uma tabela de quantitativo de materiais extraída do Revit (Silva & Comparim, 2016).

Os resultados de cada material expostos na coluna Material: Área, correspondem a superfície daquela camada, ou seja, o Tijolo Furado TF8 tem 1m² por não possuir repetições, enquanto os demais materiais repetem-se e por isso que suas respectivas áreas têm 2m², já volume depende da variável altura (espessura da camada).Tomando a espessura do EMBOÇO 0,02m, o seu volume em uma área 1m<sup>2</sup> terá o valor igual 0,04m<sup>3</sup> por sua repetição em ambos lados da parede.

# **3 PROCEDIMENTOS METODOLÓGICOS**

A pesquisa voltou-se para o embasamento bibliográfico, visando conceitos e a aplicabilidade do Software Revit versão 2022 de forma gratuita, disponibilizada pela Autodesk na forma estudantil neste trabalho. Logo após embasamento teórico, gerou-se o projeto com auxílio do Revit, onde buscou-se utilizar a metodologia BIM, com intuito de levantamento dos quantitativos dos materiais envolvidos para construção das paredes, nos pisos, telhados e dentre outros.

Desse modo, o projeto se torna mais consistente, assegurando aos estudantes e profissionais a capacidade de desenvolver uma gama de novos trabalhos na arquitetura, elétrica, hidráulica e dentre outros com a vantagem de gerar a planta baixa em 2D e o 3D com um banco de informações.

### **4 RESULTADOS E DISCUSSÃO**

Os tópicos a seguir constam as análises das informações dos quantitativos dos materiais envolvidos: Paredes, Pisos, Esquadrias (Portas e Janelas) e Cobertura. A extração dos resultados terá considerações discutidas sobre cada um deles, com ilustrações, tabelas e uma breve explanação de cada dado assim como a experiência de trabalho com o programa Revit.

#### 4.1 QUANTITATIVO – MATERIAL PAREDE

O valor da quantidade dos materiais que compõem a parede alvenaria é dado pela Família de Paredes. A inexistência de uma parede sem revestimento (chapisco, emboço e

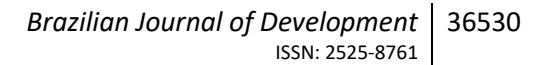

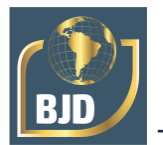

reboco) é notado no corte e seu 3D (Figura 23), onde o gesso é o ponto final para revestimento (Pintura ou Cerâmica) e acima da Laje sobre AS (Área de Serviço) tem-se o Barrilete, no qual não é necessário o revestimento, ou seja, já é possível apresentar economia de material empregado.

Com a análise tanto em corte como em 3D pode-se verificar caso tenham algum desarranjando na modelagem ou mesmo algum tipo de parede errada, que esteja em local não planejado. O resultado dos valores totais dos materiais que fazem parte da Família Parede é apresentado conforme a [Tabela 1.](#page-10-0)

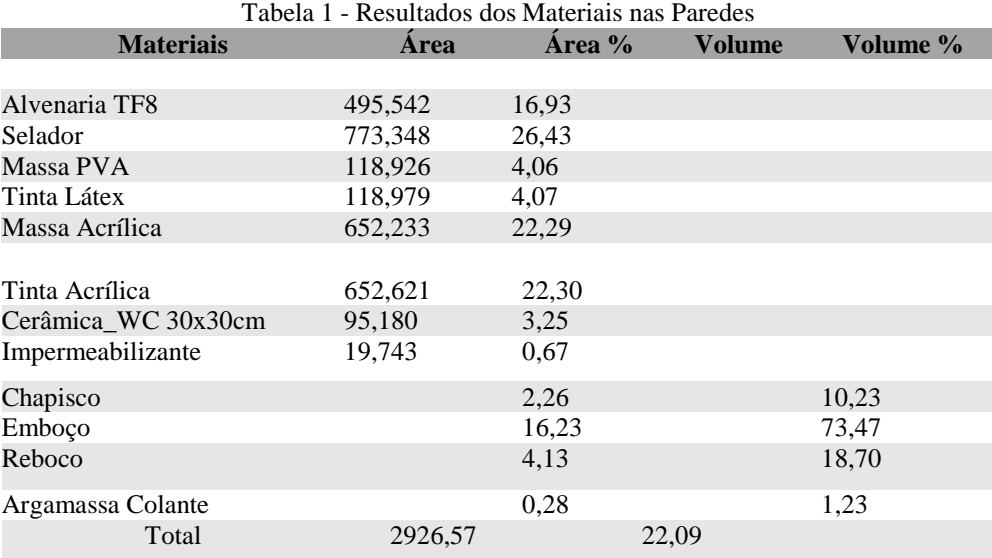

Fonte: Própria (2021).

<span id="page-10-0"></span>A tabela de dados mostra que na Família de Paredes, possuem a quantidade dos valores de área e volume dos materiais gerados pelo programa, onde os materiais de pintura (selador, massas e tinta) e o emboço correspondem cerca de 20% e 70% dos materiais empregados.

### 4.2 QUANTITATIVO – MATERIAL PISOS

<span id="page-10-1"></span>Assim como as Paredes, ocorre o mesmo com aos Pisos, seus materiais são extraídos conforme a distribuição de suas camadas. Os Pisos serão tratados conforme sua aplicação, Piso e Laje.Os pontos indicados no 3D, demonstram os pisos e as Lajes o resultado de sua criação por meio da Família Piso. O Resultado de seus totais dos materiais nos Pisos e Lajes da Família Piso é informado na [Tabela 2.](#page-10-1)

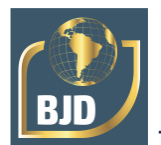

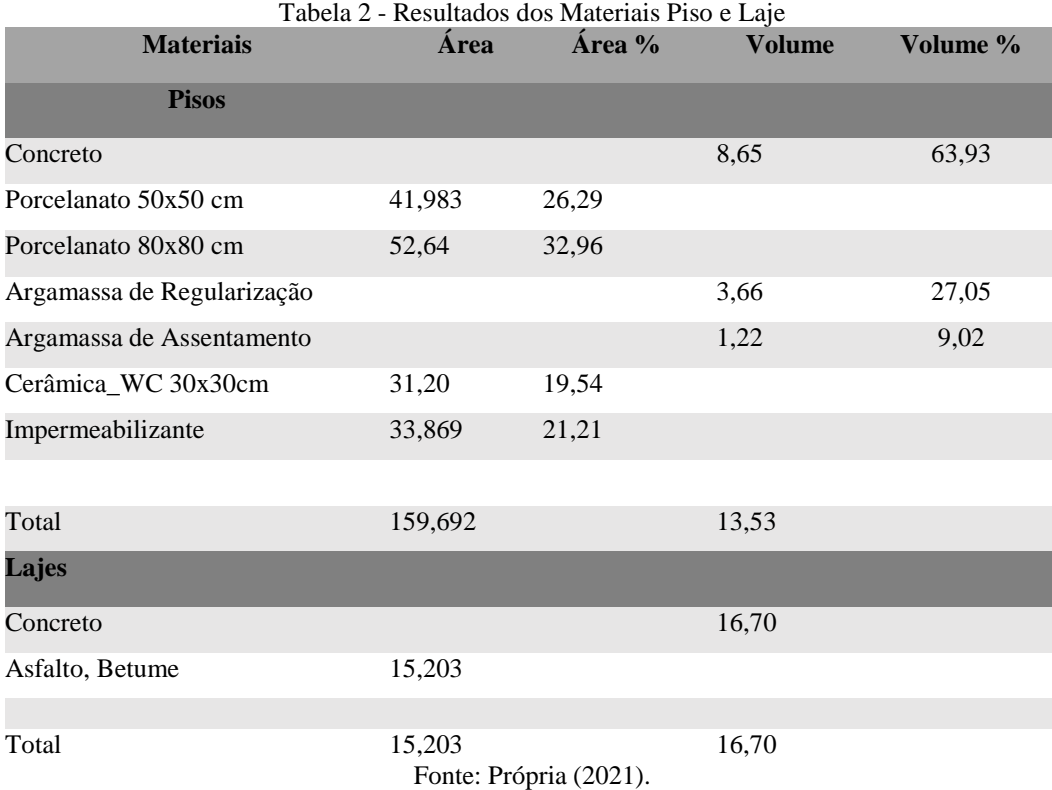

No Piso, a edificação os revestimentos do piso possuíram valores quase equivalentes e sobre valores de concreto pôde ser observado que em ambos possuem maiores concentrações nos Pisos e Lajes.

# 4.3 QUANTITATIVO – ESQUADRIAS (PORTAS E JANELAS)

O quadro de esquadrias optou-se por fazer levantamento somente de suas dimensões, tipos e quantidades, uma vez que o material agregado (cores da pintura da porta, por exemplo) ficam sujeito a escolha do residente do imóvel. A [Tabela 3 a](#page-12-0) seguir apresenta o quadro de esquadrias.

<span id="page-12-0"></span>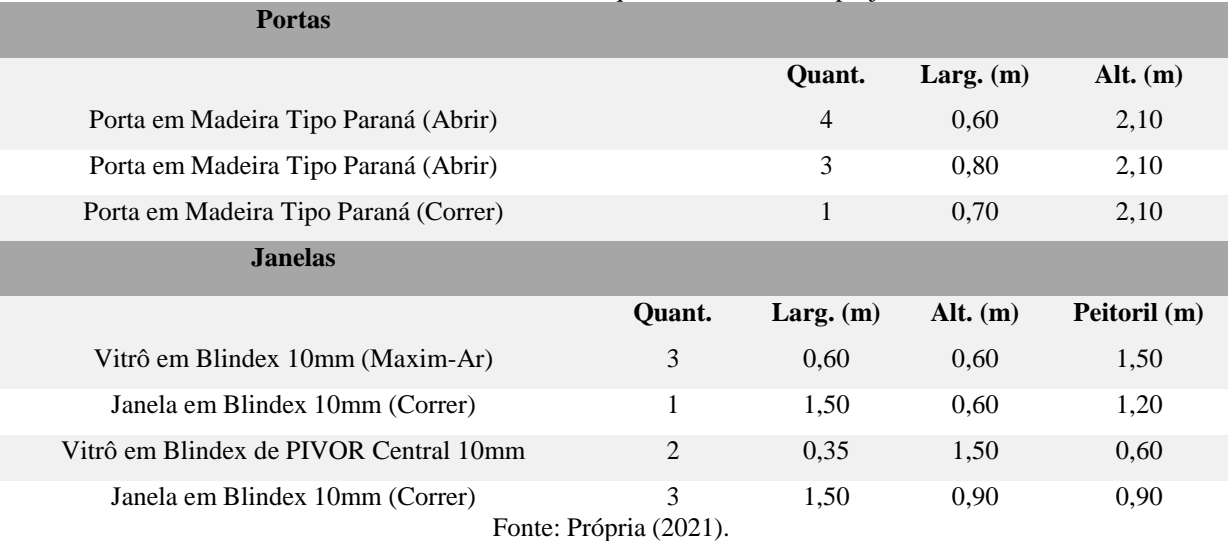

Tabela 3 - Resultados das Esquadrias contidas no projeto.

As Portas e Janelas ao serem extraídas pelo programa Revit, apresentaram a predominância de materiais do tipo madeira e vidro, juntamente com suas respectivas quantidades e dimensões.

## 4.4 QUANTITATIVO – COBERTURA

O quantitativo dos elementos que fazem parte da cobertura foi extraído por meio da Família do Telhado juntamente com a Família Parede do Tipo Cortina. Com o recurso em 3D pode-se exibir a distribuição das partes que compõem o telhado e consequentemente pode-se fazer levantamento das quantidades no programa.Os resultados da Família de Telhado que o Revit produziu, ilustra de forma clara quais materiais, quantidades e comprimento das madeiras. Com a área do telhado, pode-se escolher o tipo de telha para que atenda a sua área total.

# **5 CONSIDERAÇÕES FINAIS**

Com os resultados obtidos no presente trabalho mostra-se perceptível a potencialidade do uso do programa Revit aliado com metodologia BIM para geração de um quantitativo. Com o estudo da bibliografia pode-se gerar conhecimento mais profundo sobre o processo de utilização e como software opera, assim como o BIM. Pelo fato de o software gerar o 3D a partir da planta baixa, é garantida uma coleta de dados para um levantamento mais fiel e próximo ao que seria real, uma vez que foi gerado uma Construção civil.

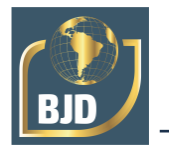

Ao levantamento de quantitativos de materiais apresentados nesta pesquisa, pôde ser implementado novas tabelas que gerem composições de um serviço, ou seja, com a área em que uma tinta irá ser aplicada, poderia ser criado de forma imediata na tabela, impressão de quantas demãos, assim como a aplicação da argamassa de assentamento de tijolos, pode-se criar um traço para esta aplicação e dentre outras composições.

Para a obtenção dos resultados expostos na pesquisa foi essencial o uso de computador com capacidade de realizar as análises, pois a aquisição dos dados através de tabelas e reconhecimento em 3D requererem um esforço maior da máquina. O profissional deve ser qualificado para tal, pois o programa segue uma linha de comandos sistemática, isso significa, que o usuário deve aprender a lógica de funcionamento do Revit.

Outro ponto importante é sobre a modelagem virtual que deve ser realizada de acordo para uma construção real, caso contrário implicará em falha na coleta das informações, pois ao criar uma parede vertical ela deve ser construída com divisão em camada verticais, onde até o forro de gesso tem-se pintura e acima deste a alvenaria poderia estar sem nenhum revestimento.

A experiencia desta pesquisa com o software Revit, revelou-se satisfatória. O programa mostrou-se é eficiente para a geração de planilhas com os quantitativos necessários para elaboração do orçamento, extração de área, volumes e comprimento linear dos materiais envolvidos no projeto e as atualizações dos dados na tabela dos quantitativos aconteceram de forma automática, incluindo ajustes. O programa aliado ao BIM, apresentou-se vantajoso para levantamento de materiais.

Para pesquisas futuras, sugere-se que seja feita levantamento de quantitativos em software utilizam BIM, levando em consideração outras famílias. Orçamentos direcionados aos moldes para licitações públicas e privadas. A implantação de um planejamento baseado nas atividades ao longo das fases da construção, com base do orçamento.

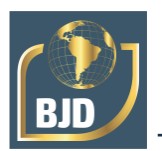

# **REFERÊNCIAS**

Autodesk. (2014). *Entendendo os termos do Revit: Knowledge Network*. Recuperado de: https://knowledge.autodesk.com/pt-br/support/revit- products/learnxplore/caas/CloudHelp/cloudhelp/2014/PTB/Revit/files/GUID- 2480CA33-C0B9- 46FD-9BDD-FDE75B513727-htm.html.

Autodesk Revit Architecture. (2021). *Entendendo os termos do Revit: Knowledge Network*. 2021. Recuperado de: https://help.autodesk.com/view/RVT/2021/PTB/?guid=GUID- 550F4B3E-7D49- 4A4F-BEC7-4077D5B9FC85. Acesso em: 15 abr. 2021.

Braga, P. R. (2015). *Levantamento de quantitativos com uso da tecnologia BIM*. Trabalho de Conclusão de Curso, Bacharelado em Engenharia Civil, Escola Politécnica, Universidade Federal da Bahia, Salvador.

Fistarol, G. O. et al. (2015). Environmental and Sanitary Conditions of Guanabara Bay, Rio de Janeiro. *Frontiers*, 6. DOI: http://dx.doi.org/10.3389/fmicb.2015.01232.

Garcia, L. R., Bueno, C., & Silva, S. R. M. (2019). Estudo do potencial de ferramentas BIM aplicadas à manutenção predial em edifícios públicos. In: Simpósio Brasileiro de Tecnologia da Informação e Comunicação na construção, 2.. Anais... Porto Alegre: ANTAC.

Matos, C. R. (2016). *O uso do BIM na fiscalização de obras públicas*. Dissertação de Mestrado em Estruturas e Construção Civil, Universidade de Brasília, Brasília.

Neves, L. R. F. (2018*). A Relação das Tecnologias de Projeto Utilizadas no Ensino Básico Técnico com o Mercado de Trabalho*: *Um Estudo de Caso*. Monografia de Licenciatura em Expressão Gráfica, Universidade Federal De Pernambuco, Recife.

Oliveira, M. (2019). *Análise comparativa entre execução de projetos com a utilização do BIM 1.0 em comparação a métodos 2D*. Monografia de Bacharelado em Engenharia Civil, Faculdade de Engenharia, Universidade Federal da Grande Dourados, Dourados, MS.

Perônico, J. L. (2017). *Gestão de Projetos e a Importância do PMBOK na Engenharia Civil*. Centro Universitário de Brasília, Instituto CEUB de Pesquisa e Desenvolvimento  $-$  ICPD.

Pereira, P. P. K. (2014). *Implementação do BIM no setor de planejamento e controle de uma construtora*. Monografia de Especialização em Gestão de obras, Universidade Tecnológica Federal do Paraná, Curitiba.

Pinto, E. H. (2018). *Análise de Quantitativo de elaboração do Orçamento de um Empreendimento Residencial Multifamiliar a Partir de Modelos BIM*. Porto Alegre.

Santos, R. D., & Dutra, A. T. S. (2020). BIM aplicado para avaliação do Desempenho Térmico em uma residência unifamiliar popular. *Brazilian Journal of Development*, *6*(12), 96073-96092.

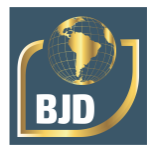

Silva, J., & Comparim, L. L. (2016). *Estudo de caso: análise comparativa do orçamento e planejamento de uma residência unifamiliar utilizando as ferramentas AutoCad e Revit*. Monografia de Graduação, Universidade Tecnológica Federal do Paraná, Pato Branco.